# ClamAV —— Linux 下的安全软件

- 作者:Complexity-Naughty
- 原文链接:https://ld246.com/article/1533785819461
- 来源网站: [链滴](https://ld246.com/member/Complexity-Naughty)
- 许可协议:[署名-相同方式共享 4.0 国际 \(CC BY-SA 4.0\)](https://ld246.com/article/1533785819461)

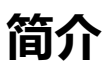

官网的解释极其简单:

**ClamAV的®️registered是用于检测木马,病毒,恶意软件和其他恶意 胁的一个开源杀毒引擎。**(点击传送到官网)

今天跟小伙伴们吹牛,提到了安全问题,顺便就来为Linux安装一个杀毒引擎吧。(哈哈哈哈哈哈哈 日常吹牛)

### **[安装](http://www.clamav.net/)**

#### **1、安装clamav**

\$ yum -y install clamav

注:我的Linux版本:**Cent OS 7.3**, ClamAV版本:**ClamAV 0.100.1**

安装以前首先使用命令rpm -qa|grep epel-release检查是否安装epel-release。如果已安装,会出现:

 [root@liaow0316 11:01:47 /]\$ rpm -qa|grep epel-release epel-release-7-11.noarch [root@liaow0316 11:05:00 /]\$

如果没有,使用yum -y install epel-release先安装epel-release,再安装clamav。

#### **2、更新数据库**

\$ freshclam

#### **配置**

#### **[注:yum安装有默认配置,可以跳过配置,试用后再配置]**

以yum方式安装完成后,我并没有找到网上说的那些安装目录,所以我使用rpm -qla|grep clam命令 自己找了一下他的相关目录:

 [root@liaow0316 11:11:45 /]\$ rpm -qla|grep clam /etc/cron.d/clamav-update /etc/freshclam.conf /etc/logrotate.d/clamav-update /etc/sysconfig/freshclam /usr/bin/freshclam /usr/share/clamav/freshclam-sleep /usr/share/man/man1/freshclam.1.gz /usr/share/man/man5/freshclam.conf.5.gz /var/lib/clamav/bytecode.cld /var/lib/clamav/daily.cld /var/lib/clamav/main.cld /var/lib/clamav/mirrors.dat /var/log/freshclam.log

 /etc/clamd.d /usr/share/clamav /var/lib/clamav /usr/bin/clambc /usr/bin/clamconf /usr/bin/clamdscan /usr/bin/clamdtop /usr/bin/clamscan /usr/bin/clamsubmit /usr/share/doc/clamav-0.100.1 /usr/share/doc/clamav-0.100.1/clamdoc.pdf /usr/share/doc/clamav-0.100.1/phishsigs\_howto.pdf /usr/share/doc/clamav-0.100.1/signatures.pdf /usr/share/man/man1/clambc.1.gz /usr/share/man/man1/clamconf.1.gz /usr/share/man/man1/clamdscan.1.gz /usr/share/man/man1/clamdtop.1.gz /usr/share/man/man1/clamscan.1.gz /usr/share/man/man1/clamsubmit.1.gz /usr/share/man/man5/clamav-milter.conf.5.gz [root@liaow0316 11:12:02 /]\$

发现它的文件到处分布,目录并没有太大的实际参考价值。 所以,还是使用最下面的指令来查看帮助吧。

### **1、配置文件导出**

\$ clamconf -g clamd.conf > /home/clamscan/clamd.conf

将配置文件模板输出到/home/clamscan/目录下的clamd.conf文件中,这才有了网上说的配置文件。

### **2、未完待续。(吃饭去了)**

## **使用**

### **使用clamscan杀毒**

clamscan是扫描病毒的命令,这里简单的列举一部分常用指令参数

\$ clamscan //不加参数的使用: 扫描当前目录下的文件 \$ clamscan -V //查看clamAV的版本 \$ clamscan -r //递归扫描子文件夹 \$ clamscan -i //仅仅显示被感染的文件 \$ clamscan -o //跳过显示状态ok的文件 \$ clamscan --remove //检测到有病毒时,直接删除 \$ clamscan --no-summary //不显示统计信息 \$ clamscan -l scan.log //将扫描日志写入scan.log文件 //以上命令都可以在末尾添加文件夹,来扫描指定目录,如

\$ clamscan --remove -rio /home/liaow0316 //扫描/home/liaow0316目录下的所有文件, 只 示病毒文件,并同时删除

示例:

 [root@liaow0316 12:48:16 /home/clamscan]\$ clamscan -l aa.log /home/clamscan/clamd.conf: OK /home/clamscan/aa.log: OK /home/clamscan/clamscan.log: OK

 ----------- SCAN SUMMARY ----------- Known viruses: 6603127 Engine version: 0.100.1 Scanned directories: 1 Scanned files: 3 Infected files: 0 Data scanned: 0.04 MB Data read: 0.02 MB (ratio 2.00:1) Time: 13.739 sec (0 m 13 s) [root@liaow0316 13:04:22 /home/clamscan]\$

### **使用clamd杀毒**

不知道是版本问题还是什么其他原因,我安装的clamav并没有clamd服务模块,所以也这一种杀毒方 就没有尝试。我使用的版本:**ClamAV 0.100.1**(使用clamscan -V查看版本)

# **指令**

[注:这些指令都是官方github上的说明,点击相关指令,跳转官方说明文档]

#### **clamscan**

一个命令行程序,用于扫描不需要clamd守护程序的文件和目录。

#### **[clamd](https://github.com/Cisco-Talos/clamav-faq/blob/master/faq/faq-overview.md#clamscan)**

多线程守护程序。

[当clamd运](https://github.com/Cisco-Talos/clamav-faq/blob/master/faq/faq-overview.md#clamd)行时,使用这些工具来与它进行交互:

● clamdtop

要监视的命令行GUI clamd。

● clamdscan

通过命令行程序扫描文件和目录clamd。

#### **freshclam**

签名数据库(cvd)更新工具。

#### **[libclamav](https://github.com/Cisco-Talos/clamav-faq/blob/master/faq/faq-overview.md#freshclam)**

clamav库 - 因此您可以将ClamAV引擎构建到您的程序中。

### **sigtool**

一个签名数据库 (cvd) 操纵工具 - 用于恶意软件分析师和签名编写者。

### **[clambc](https://github.com/Cisco-Talos/clamav-faq/blob/master/faq/faq-overview.md#sigtool)**

另一种专门用于字节码签名的签名操作工具。

#### **[clamcon](https://github.com/Cisco-Talos/clamav-faq/blob/master/faq/faq-overview.md#clambc)f**

用于检查或生成ClamAV配置文件并收集有助于远程调试问题所需的其他信息的工具。

### **[clamav-co](https://github.com/Cisco-Talos/clamav-faq/blob/master/faq/faq-overview.md#clamconf)nfig**

用于检查ClamAV如何编译的附加工具。